## AutoView® 2020/2030 Switches Release Notes Version 1.6.0.7 July 22, 2009

This document outlines:

1. AutoView 2020/2030 switch Firmware Version and Compatibility

- 2. Important Installation Guidelines
- 3. Upgrade Instructions
- 4. Enhancements
- 5. Fixes

6. Known Issues

========================================================================= AutoView 2020/2030 Switch Firmware Version and Compatibility

========================================================================= This release contains the following files: FL0474.fl Avocent 2020/2030 switch upgrade file

This AutoView 2020/2030 switch release contains the following versions:

Application: 1.6.0.7 Boot: 1.0.0.4 UART FPGA: 0.17.35.0 OSCAR® Graphical User Interface ASIC: 0.0.16.0

This AutoView 2020/2030 switch release is compatible with the following hardware:

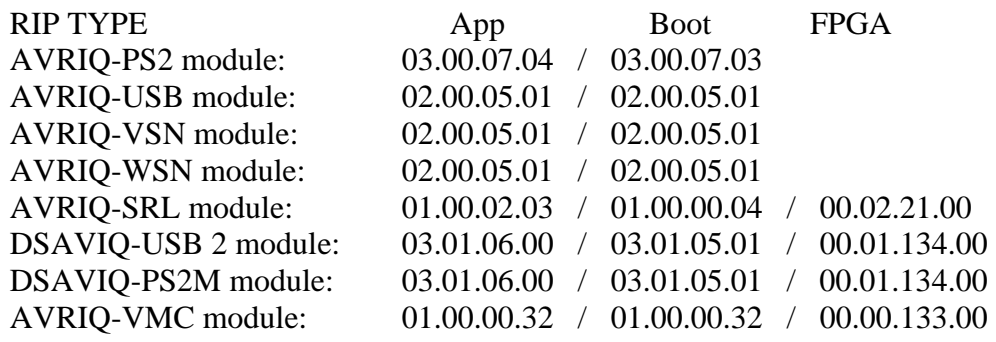

========================================================================= Important Installation Guidelines (see example below) =========================================================================

This upgrade is to be used on the AutoView 2020 and AutoView 2030 switches. The appliance upgrade may take up to ten minutes.

If any of the Online, Selected, or Pwr LEDs are blinking on the appliance, the Flash upgrade is not yet complete.

Power must NOT be removed from the appliance until the upgrade is complete.

The appliance will reset when the Flash upgrade is completed.

========================================================================= Upgrade Instructions

========================================================================= The AutoView 2020/2030 switch Flash upgrade feature allows you to update your switch with the latest firmware available.

## **Items needed for the upgrade**

- Available serial port (COM port) on the server
- Null modem serial cable (DB-male) to connect the switch and the server
- Firmware update

## **To upload a new Flash file:**

1. Connect a terminal or PC running terminal emulation software (such as HyperTerminal) to the configuration port on the back panel of the AutoView 2020/2030 switch. The terminal should be set to 9600 bps, 8 bits, 1 stop bit, no parity and no flow control.

2. Connect the LAN port on the AutoView 2020/2030 switch to an Ethernet hub that is also connected to the PC being used as the TFTP server.

3. Launch both the server software and the terminal emulation software.

4. Verify that the AutoView 2020/2030 switch is powered. After approximately 40 seconds, the AutoView 2020/2030 switch will send out a message, *Avocent AutoView 2020/2030 Ready ... Press any key to continue*. Press any key to access the main menu. The AutoView 2020/2030 switch main menu displays.

5. Record the IP address of the TFTP server.

6. Assign the IP address in the AutoView 2020/2030 switch, if needed:

a. In the HyperTerminal window, type **1** to select Network Configuration.

b. Note the AutoView 2020/2030 switch IP address. The first three numbers must be the same as in the server's IP address from step 5. The last number must be different.

7. If the AutoView 2020/2030 switch IP address is not correct, change it as follows: type **3** to select IP address, then enter the correct address.

a. Type **0** to exit the Network Configuration menu. If you changed the IP address, wait per the directions on the screen.

8. From the main menu, type **2** to select Firmware Management. The current version of your firmware displays in the Firmware Management screen.

9. From the Firmware Management screen, type **1** to select Flash Download.

10. Type the IP address of the TFTP server and press **Enter**.

11. Type the name of the Flash file and press **Enter**.

12. Confirm the TFTP download by typing **y** or **yes** and pressing **Enter**.

13. The AutoView 2020/2030 switch will verify that the file you downloaded is valid. Next you will be prompted to confirm the upgrade. Type **y** or **yes** and **Enter**.

14. The AutoView 2020/2030 switch will begin the Flash upgrade process. On-screen indicators will display the upgrade process. When the upload is complete, the AutoView 2020/2030 switch will reset and upgrade the internal sub-systems.

15. Once the upgrade is complete, the startup message from step 4 will appear on the terminal screen.

## ========================================================================= Enhancements =========================================================================

This release contains the following enhancements:

- 1. Added support for Common Access Card/Smart Card reader on local port B.
- 2. Implemented Common Access Card/Smart Card support over the ACI port when a MergePoint Unity™ KVM over IP and serial console switch is the primary switch and an AutoView 2030/2020 switch is the secondary switch.

 ======================================================================== Fixes =========================================================================

This release contains the following fixes:

- 1. Two users can utilize local port smart card access simultaneously.
- 2. Fixed issue where both users were using the letter 'Q' when making a smart card connection. Now use 'Q' for first connection and 'R' for second.
- 3. Fixed the power up issues that have been seen on the AutoView 2020/2030 switch where the unit gets stuck in a cycle of reboots.

========================================================================= Known Issues =========================================================================

This release contains the following known issues:

Certain USB hubs do not work when attached to USB ports on the device side of the AutoView 2020/2030 switch.